# **МІНІСТЕРСТВО ОСВІТИ І НАУКИ УКРАЇНИ КРИВОРІЗЬКИЙ ДЕРЖАВНИЙ ПЕДАГОГІЧНИЙ УНІВЕРСИТЕТ**

Фізико-математичний факультет Кафедра інформатики та прикладної математики

«Допущено до захисту» Завідувач кафедри

\_\_\_\_\_\_\_\_\_\_\_\_ Моісеєнко Н.В.  $\ll$  »  $2024 \text{ p.}$ Реєстраційний № \_\_\_\_\_\_\_  $\ll$  »  $2024 \text{ p.}$ 

# **ІНТЕРАКТИВНИЙ ОНЛАЙН-ТРЕНАЖЕР З ІНФОРМАТИКИ ДЛЯ УЧНІВ ПОЧАТКОВОЇ ШКОЛИ**

Кваліфікаційна робота студентки групи І-20 ступінь вищої освіти «бакалавр» спеціальності 014 Середня освіта (Інформатика) **Жданюк Аліни Миколаївни**

Керівник доктор філософії (PhD) з освітніх, педагогічних наук **Алєка Галина Ігорівна**

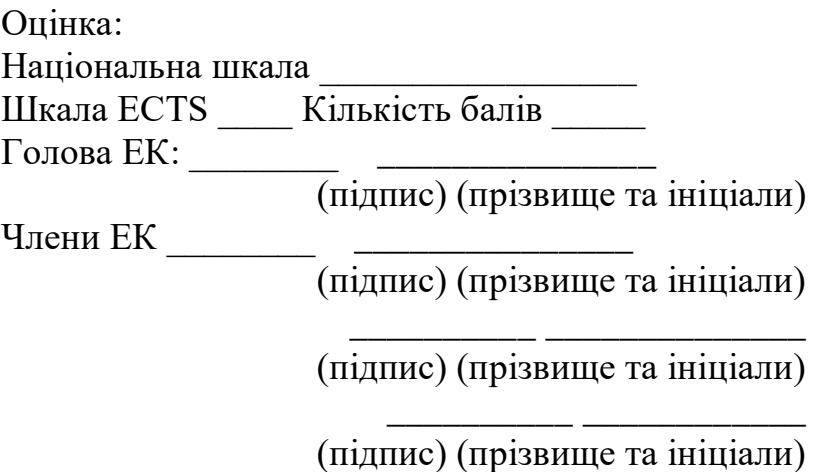

Кривий Ріг – 2024

#### **ЗАПЕВНЕННЯ**

Я, Жданюк Аліна Миколаївна, розумію і підтримую політику Криворізького державного педагогічного університету з академічної доброчесності. Запевняю, що ця кваліфікаційна робота виконана самостійно, не містить академічного плагіату, фабрикації, фальсифікації. Я не надавала і не одержувала недозволену допомогу під час підготовки цієї роботи. Використання ідей, результатів і текстів інших авторів мають покликання на відповідне джерело.

Із чинним Положенням про запобігання та виявлення академічного плагіату в роботах здобувачів вищої освіти Криворізького державного педагогічного університету ознайомлена. Чітко усвідомлюю, що в разі виявлення у кваліфікаційній роботі порушення академічної доброчесності робота не допускається до захисту або оцінюється незадовільно.

# **ЗМІСТ**

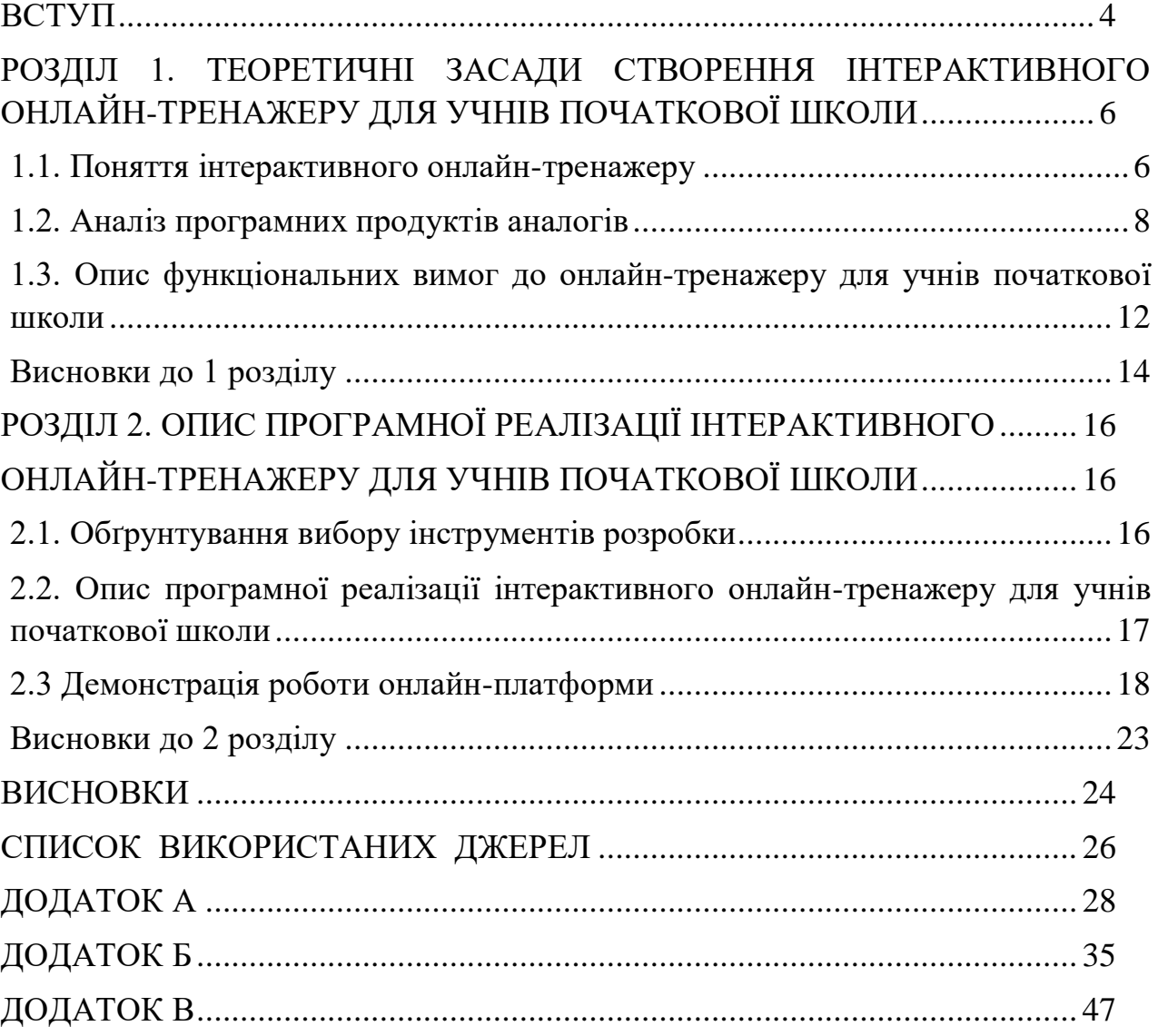

#### **ВСТУП**

<span id="page-3-0"></span>**Актуальність теми.** Розвиток інформаційних технологій значно вплинув на діяльність людини в більшості сфер. Наприклад, на підприємствах, у бізнесі, для обчислення великих математичних задач вручну, використовують спеціальні додатки, які допомагають у вирішені цих задач. Таке рішення буде більш точним та легшим. Також, для того, щоб ознайомити покупця з асортиметом магазину не потрібно кудись їхати чи летіти, можна просто зайти на сайт, який розробляється спеціально для магазину, та обрати потрібний товар.

Сфера освіти не стала винятком. Задля пошуку необхідної інформації, можна просто ввести запит до пошукової системи, після чого обрати для себе необхідний ресурс з інформацією для вирішення питання. Наразі, люди все менше ходять до бібліотек, а просто шукають в інтернеті потрібну їм інформацію за лічені секунди. Тому, якщо дитина відстає за матеріалом, або бажає дізнатися більше, вона завжди може скористатися відповідними онлайнресурсами у Всесвітній мережі.

На цьому вплив використання інформаційних технологій не закінчується. Існують спеціальні, добре налагоджені, портали, де можна не тільки знайти певні статті з теоретичним матеріалом, а й отримати доступ до шкільних підручників, практичних завдань для відпрацювання матеріалу, онлайнкалькуляторів для швидких обчислень чи самоперевірки тощо. Неможливо не помітити можливість дистанційного проходження занять за допомогою можливостей відеозв'язку. Усе це робить навчальний процес більш зручним та ефективним. Тому застосування інформаційних технологій у сфері освіти є доцільним, оскільки значно спрощує пошук та обробку необхідної інформації, а також надає учням можливість самостійно перевіряти рівень засвоєння матеріалу та заповнювати відповідні прогалини у знаннях.

Технології, які поєднують традиційне та електронне навчання, заслуговують особливої уваги. У Фінляндії відсоток електронного навчання

становить 16%, а в Литві, Іспанії, Великій Британії, Ісландії та Норвегії від 11 до 15%. Проте в Україні цей відсоток значно зріс у цей не легкий час і є зараз основною формою освітнього процесу у багатьох регіонах нашої країни [10, с.1].

Вищесказане обумовлює актуальність даної роботи на тему «Інтерактивний онлайн-тренажер з інформатики для учнів початкової школи».

**Мета дослідження** полягає в розробці інтерактивного онлайн-тренажеру з інформатики для учнів початкової школи.

Для досягнення поставленої мети необхідно вирішити наступні **завдання**:

- Опрацювати наукову літературу з теми дослідження та проаналізувати існуючі рішення інтерактивних онлайн-тренажерів.
- Спроектувати структуру інтерактивного онлайн-тренажера.
- Реалізувати функціонал інтерактивного онлайн-тренажера.
- Провести тестування створеного інтерактивного онлайнтренажера.

**Об'єктом дослідження** є процес розробки інтерактивного онлайнтренажера для учнів початкової школи.

**Предметом дослідження** є використання мови розмітки HTML, спеціальної мови стилю сторінок CSS та мови програмування JavaScript для розробки інтерактивного онлайн-тренажера з інформатики для учнів початкової школи.

**Практичне значення:** розроблений інтерактивний онлайн-тренажер може бути використано вчителями молодших класів для перевірки рівня засвоєння навчального матеріалу учнями в умовах дистанційного навчання.

**Структура та обсяг роботи:** робота складається зі вступу, двох розділів, висновків до кожного розділу, загальних висновків, списку використаних джерел, що містить 11 найменувань. Основний зміст роботи викладено на 25 сторінках. Повний обсяг роботи становить 53 сторінки.

# <span id="page-5-0"></span>**РОЗДІЛ 1. ТЕОРЕТИЧНІ ЗАСАДИ СТВОРЕННЯ ІНТЕРАКТИВНОГО ОНЛАЙН-ТРЕНАЖЕРУ ДЛЯ УЧНІВ ПОЧАТКОВОЇ ШКОЛИ**

#### **1.1. Поняття інтерактивного онлайн-тренажеру**

<span id="page-5-1"></span>Сучасний науково-педагогічний дискурс наголошує на важливості інтерактивних методів навчання. Це тому, що знання мають велике значення для адаптації до вимог інформаційного суспільства. Інтерактивні методи навчання особливо важливі в курсах інформатики для забезпечення розвитку практичних навичок, критичного мислення та інноваційних підходів до вирішення проблем [6, c. 154-155].

У контексті сучасного педагогічного процесу важливим є вміння вчителя організовувати навчання як взаємодію, спрямовану на розвиток, навчання та виховання особистості учня. У психолого-педагогічній літературі широко вживаються терміни, такі як: «інтерактивні техніки», «інтерактивне навчання», «інтерактивні технології», «інтерактивні методи», «інтерактивні прийоми» та «інтерактивні ігри». Їх спільною метою є забезпечення активної взаємодії всіх учасників занять та створення комфортних умов навчання, де учень та вчитель є рівноправними суб'єктами [6, c. 161].

Інтерактивне навчання має характерні риси взаємодії учня з навчальним середовищем, де школяр стає активним учасником навчального процесу, отримуючи досвід, що є джерелом пізнання. Вчитель створює умови для ініціативності дітей, задля їхнього самостійного пошуку знань.

Інтерактивний онлайн-тренажер представляє в собі комплекс програм, мета якого є взаємодія учня з реальною системою навчання. Зазначений інструмент має автоматизований контроль, який відкриває можливості сформулювати завдання із врахуванням всіх аспектів теми, з якої передбачено відповідне оцінювання рівня поточних знань. Ключовими особливостями онлайн-тренажеру є: доступність, інтерактивність та мотивація учнів до навчальної діяльності. Всі ці особливості є сприятливими факторами для активного та легкого навчання, засвоєння навчального матеріалу учнями на

достатньому та високому рівнях. Варто додати, що інтерактивні тренажери сприяють стимулюванню навчальної мотивації учнів.

Тож, можна зробити висновок, що інтерактивні онлайн-тренажери є найефективнішими засобами навчання, для учнів початкової школи, оскільки поєднують в собі всі найважливіші аспекти для успішного проходження курсу навчання, що сприяє гарному вивченню матеріалу, та покращенню результатів.

Завдяки активній участі учнів у навчальному процесі вони безпосередньо залучені до навчального процесу. Учні не тільки спостерігають і слухають, але й беруть участь у активних завданнях, які сприяють кращому навчанню. В інтерактивних тренажерах, зазвичай, можуть змінювати навчальний матеріал, задля відповідності потреб для кожного учня. Це означає, що завдання може бути адаптоване до завдання та особистих уподобань кожного учня та може підвищити ефективність навчання.

Інтерактивні завдання – невід'ємна частина сучасного навчання, що дає змогу викладачам, учням та студентам отримувати певну інформацію систематизовано, мобільно та зручно, з використанням інноваційних технологій у навчанні, зокрема й у процесі вивчення різних дисциплін. Суть інтерактивного навчання полягає в тому, що освітній процес в навчальних закладах відбувається за умови активної та постійної взаємодії всіх учасників навчального процесу, тобто і учень, і вчитель є рівноправними суб'єктами навчання[2].

Впровадження інтерактивних методів навчання в освітній процес відкриває нові методи та відкриває широкі можливості для формування в учнів значних здібностей. На відміну від інших навчальних систем, використання інтерактивного навчання дозволяє значно збільшити відсоток засвоєння інформації (до 90%).Освіта зосереджується не лише на засвоєнні знань, а й на розумінні, застосуванні, аналізі, синтезі та оцінці.

Слово «інтерактив» прийшло з англійської від слова «interact». «Inter» – це «взаємний», «act» – діяти. Інтерактивний – означає здатний взаємодіяти або перебувати в режимі діалогу з будь-ким (людиною) або чим-небудь (наприклад,

програмним забезпеченням). Головним джерелом мотивації є інтерес самого учня, в результаті чого навчальній діяльності притаманний високий рівень активності. Розробляючи план інтерактивного заняття, вчитель головним чином націлений на розробку інтерактивних вправ і завдань для учнів, в ході виконання яких учні вивчають новий матеріал [10].

У сучасному науково-педагогічному дискурсі інтерактивні методи навчання розглядаються як невід'ємна складова ефективного освітнього процесу. Дослідники та практикуючі педагоги, такі як С. Кашлєв, О. Пометун, М. Кларін, М. Башмаков, В. Беспалко, Л. Буркова, В. Лозова, Г. Селевко, О. Пєхота та інші, розробляють та адаптують інтерактивні методи до різних предметів, і інформатика не є виключенням.

Після виконання завдань учні отримують відгуки про свої досягнення чи невдачі. Це допомагає дітям швидше зрозуміти свої конкретні переваги та недоліки у засвоєні навчального матеріалу. Інтерактивні тренажери можуть бути реалізовані як ігри чи завдання, які підвищують запал і бажання учнів вивчати матеріал. Оскільки інтерактивні онлайн-тренажери доступні онлайн і їх можна використовувати на різних пристроях, вони дозволяють учням навчатися будь-де та будь-коли, що робить навчання більш гнучким та зручним.

#### **1.2. Аналіз програмних продуктів аналогів**

<span id="page-7-0"></span>Ефективність інтерактивних засобів навчання є успішною. Зрештою, коли діти не просто вивчають теорію, а й можуть реально побачити реальні ситуації застосування своїх знань, уроки перетворюються на захоплюючу подорож. А саме завдяки ресурсам Інтернету ця подорож можлива для будь-якого класу. Для розробки власного інтерактивного онлайн-тренажеру з інформатики для учнів початкової школи слід провести аналіз вже існуючих програмних рішень, визначити переваги та недоліки і врахувати при реалізації власного рішення.

У мережі Інтернет представлена значна кількість платформ, які можуть бути використані вчителями для розробки інтерактивних вправ. Нами були

проаналізовані такі онлайн-ресурси, як «LearningApps», «Genially», «Quizizz» та «Kahoot».

**LearningApps** — це безкоштовний ресурс, який створено для підтримки навчання та процесу викладання за допомогою інтерактивних вправ. Конструктор LearningApps призначений для розробки та зберігання мультимедійних інтерактивних завдань з будь-якої теми, за допомогою яких учні можуть перевірити та закріпити свої знання в ігровій формі, що сприяє формуванню їх пізнавального інтересу, мотивації до навчання (рис. 1.1) [2].

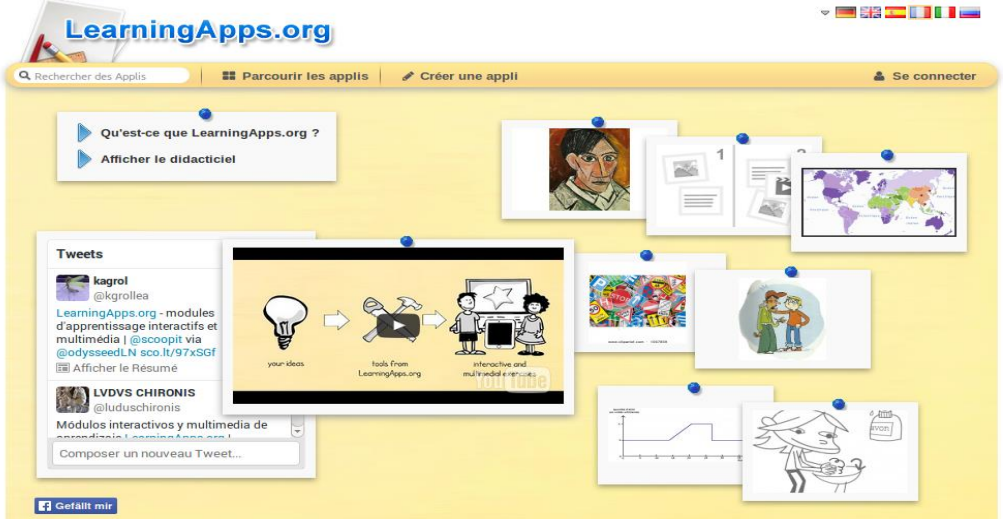

Рис. 1.1. Приклад інтерактивної гри на сайті «LearningApps»

Рідна мова LearningApps.org – німецька, але на сайті реалізована багатомовна підтримка, зокрема до переліку мов інтерфейсу сервісу серед інших додано й українську. Ресурс LearningApps відрізняється від інших сервісів створення дидактичних та інтерактивних завдань великим різноманіттям вибору шаблонів вправ і функцій виконання [2].

**Genially** — це платформа для створення інтерактивного контенту, яка дозволяє користувачам створювати презентації, інфографіки, інтерактивні зображення, вікторини та інші види мультимедійних матеріалів. Вона орієнтована на надання можливостей для створення візуально привабливого та інтерактивного навчального контенту, що дозволяє користувачам легко ділитися цим контентом та вбудовувати його на веб-сайти (рис. 1.2). Проте незначним недоліком у використанні платформи є відсутність україномовного

інтерфейсу, але користувачу можна інтуїтивно зрозуміти, як створювати відповідні навчальні ресурси.

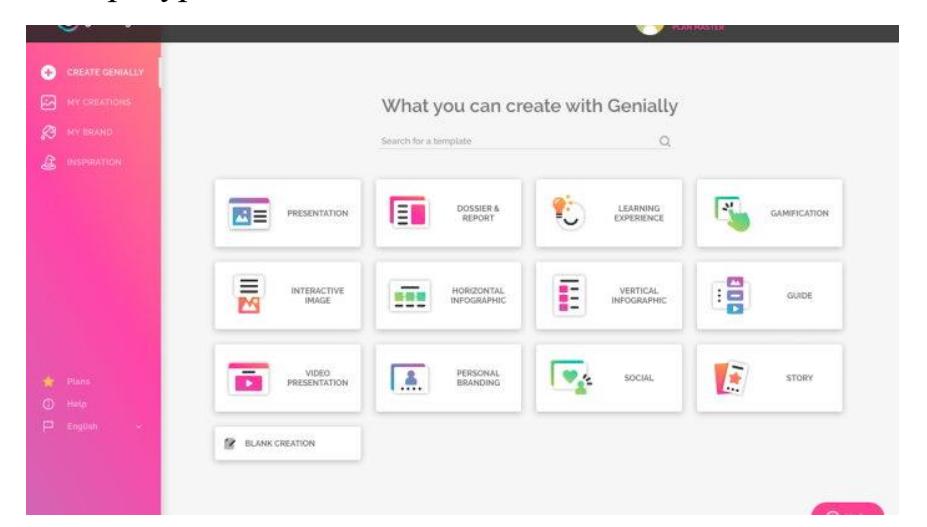

Рис. 1.2. Сторінка з вибором завдань на сайті «Genially»

**Quizizz** — це онлайн-платформа для створення та проведення інтерактивних вікторин, яка використовується вчителями, студентами та організаціями по всьому світу для навчання та оцінювання знань. Вона дозволяє проводити вікторини в режимі реального часу або асинхронно, надаючи можливість учасникам відповідати на запитання з різних пристроїв (рис. 1.3).

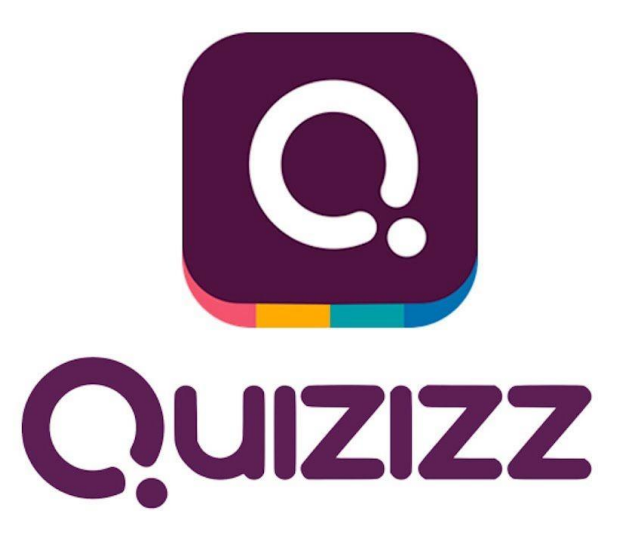

Рис. 1.3. Лого сайту «Quizizz»

**Kahoot** — це популярна онлайн-платформа для створення та проведення інтерактивних вікторин і опитувань, яка широко використовується в навчальних закладах та організаціях для активного залучення учасників і

оцінювання знань. Вона дозволяє проводити вікторини у форматі гри, що робить процес навчання цікавим та мотивуючим (рис. 1.4).

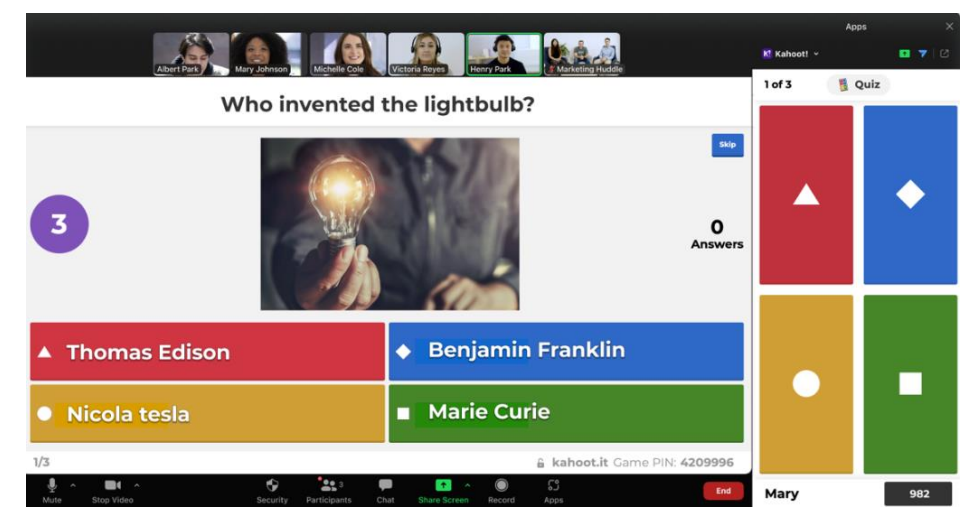

Рис. 1.4. Приклад інтерактиву на сайті «Kahoot»

Нижче наведено порівняльну таблицю проаналізованих нами онлайнплатформ для створення інтерактиних вправ (табл. 1.2):

*Таблиця 1.2.*

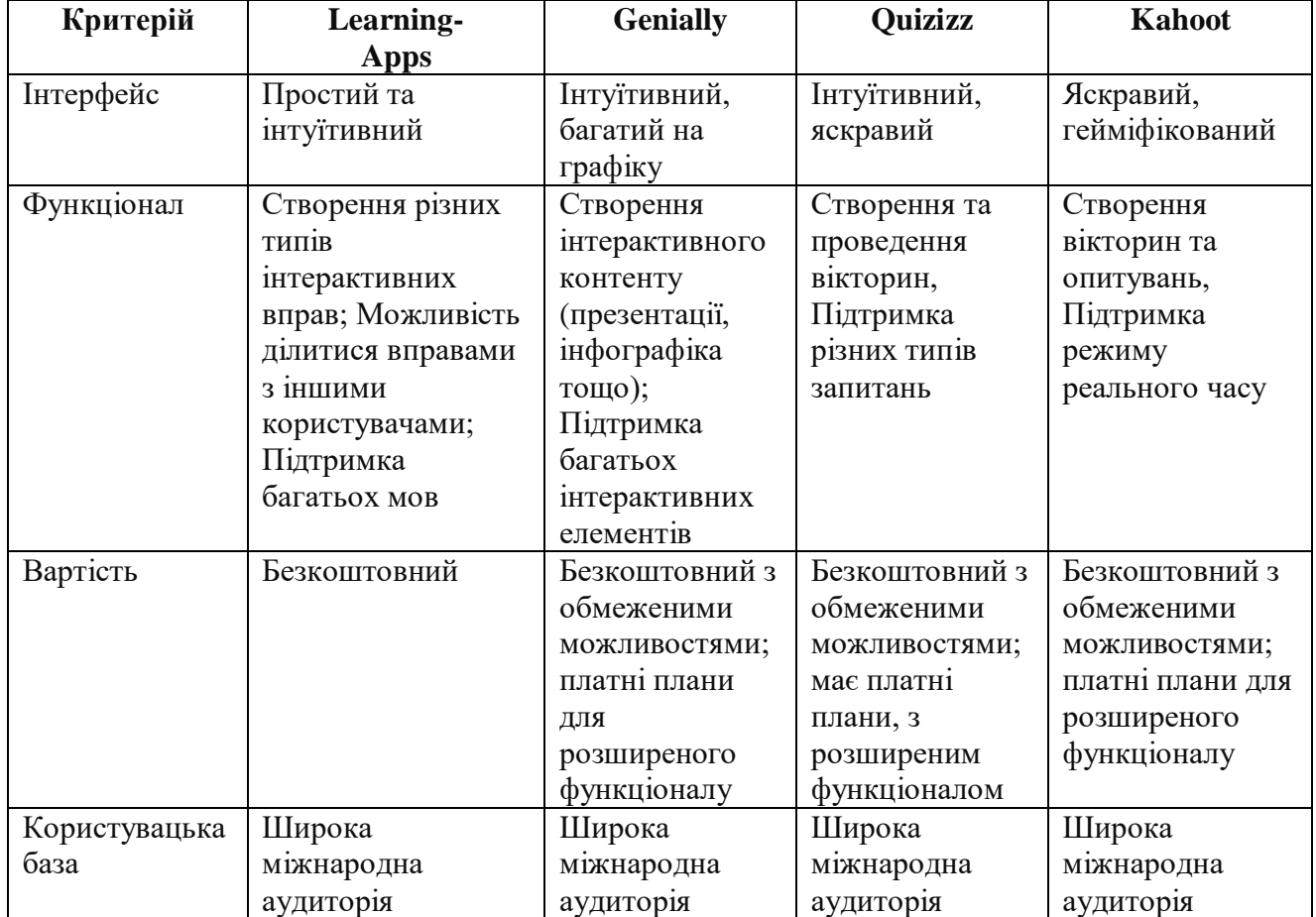

### **Порівняльна характеристика сайтів аналогів**

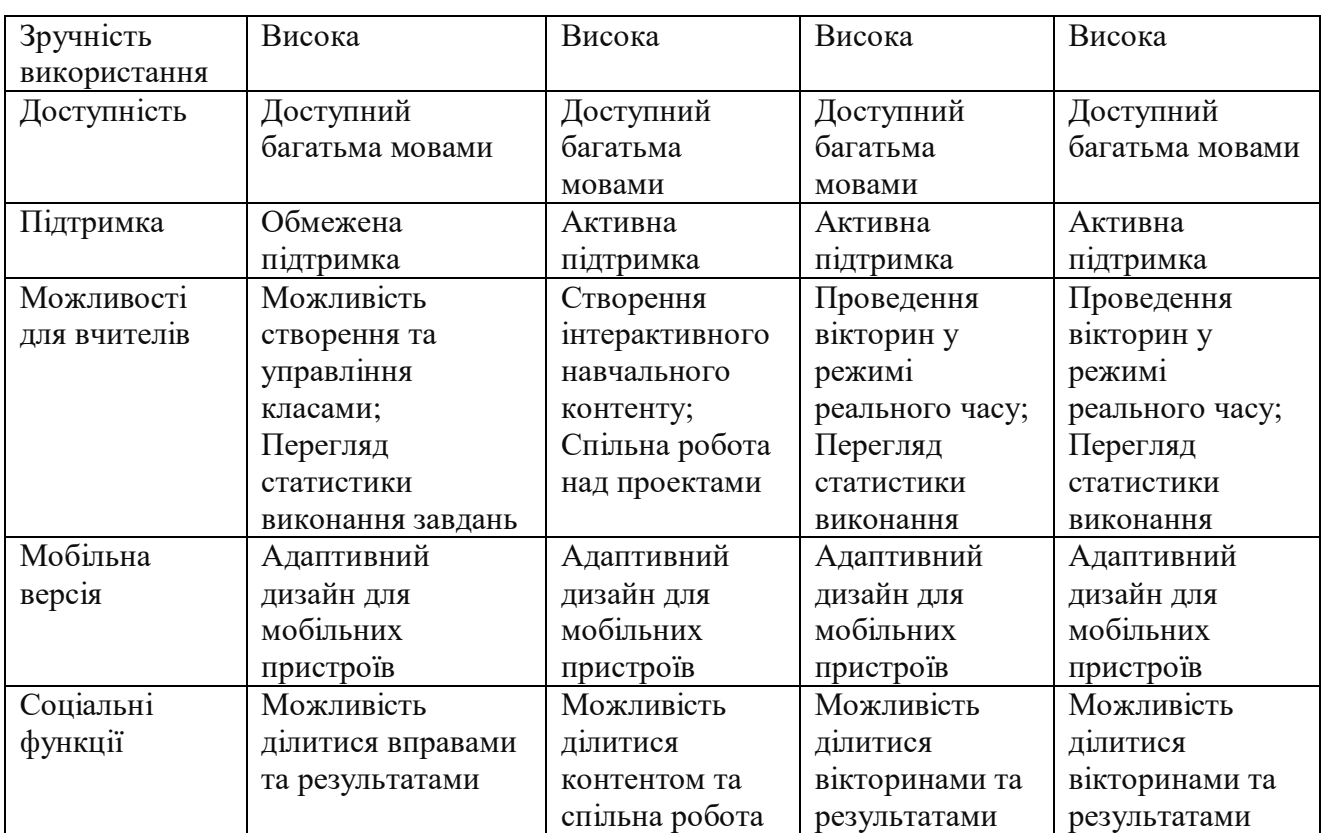

На основі проведеного аналізу платформ, було вирішено зробити власний продукт з привабливим інтерфейсом та українською мовою.

# <span id="page-11-0"></span>**1.3. Опис функціональних вимог до онлайн-тренажеру для учнів початкової школи**

Сучасна освітня система не сприяє розвитку гнучкості мислення та здатності адаптуватися до сучасних змін. Концепція НУШ спрямована на виховання наступного покоління, яке зацікавлене в отриманні нових знань і здібностей. Сьогодні вчителі намагаються знайти ефективні методи навчання, які залучають учнів [10].

Доступно багато різних підходів (наприклад, робота в групах, робота в малих групах, мікрофон, мозковий штурм, бесіда, мозковий штурм тощо) для розуміння матеріалу, розвитку практичних здібностей і творчості, сприяння формуванню моральних цінностей.

Одним з ключових елементів успішного навчання є наявність ефективних і цікавих інструментів, що сприяють активній участі учнів в освітньому процесі. Онлайн-тренажери відіграють важливу роль у цьому, надаючи інтерактивні завдання та вправи, які допомагають учням засвоювати навчальні матеріали.

Однією з перших функціональних вимог до цих типів тренажерів є доступ до різних навчальних матеріалів, що відповідають вимогам навчальної програми початкової школи. Учні повинні мати можливість взаємодіяти з інтерактивними вправами та завданнями, спрямованими на розвиток знань та навичок з такої галузі знань, як інформатика.

Крім того, важливою функцією є адаптація симулятора до рівня знань і потреб кожного учня. Це означає, що система повинна мати можливість регулювати рівень складності завдання, забезпечуючи оптимальну ситуацію навчання для кожного учня.

Також важливою особливістю є негайний зворотний зв'язок про результати виконання завдання. Студенти повинні мати можливість швидко перевірити свої відповіді та отримати відгук про їх правильність. Це допоможе розвинути навички самоконтролю та координації.

Зрештою, важливою особливістю є система відстеження успішності, яка дозволяє вчителям відстежувати успішність учнів та надавати відповідну підтримку.

Таким чином, функціональні вимоги до онлайн-тренажерів для школярів розроблені таким чином, щоб забезпечити ефективне і комфортне навчання, сприяти розвитку навичок навчання і успіху в навчанні.

*Таблиця 1.3.*

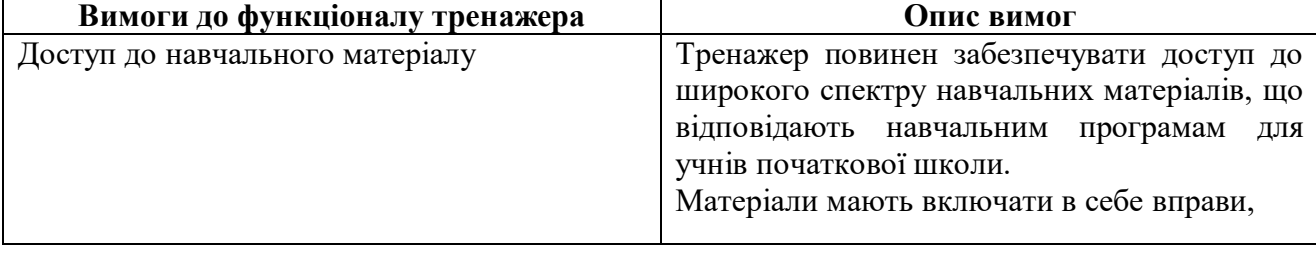

**Вимоги до створення онлайн-тренажера**

*Продовж. табл. 1.3.*

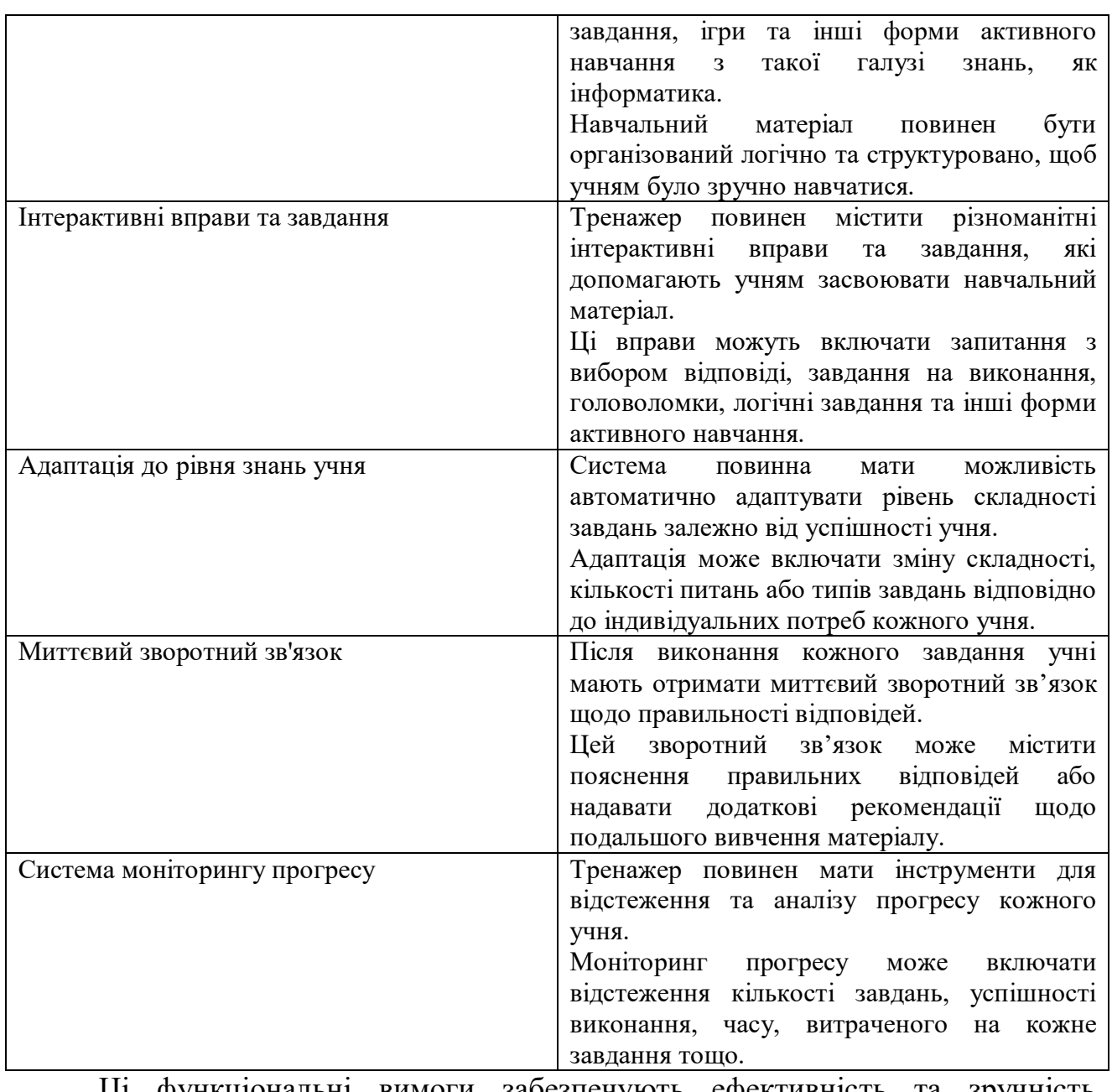

Ці функціональні вимоги забезпечують ефективність та зручність використання онлайн-тренажерів для учнів початкової школи, сприяючи їхньому успішному навчанню та розвитку.

### **Висновки до 1 розділу**

<span id="page-13-0"></span>Оскільки змішане навчання все частіше впроваджується в загальноосвітніх школах, вчителі повинні мати досвід використання нових інструментів і розуміти, як інтегрувати технології в традиційні уроки.

Змішане навчання — це тип навчання, при якому учитель організує навчальний процес, принаймні частково, в навчальному закладі через онлайнресурси.

Тому тема розробки онлайн-інтерактивних тренажерів для учнів початкової школи є однією з ключових помічників в освіті.

Проаналізувавши теоретичний матеріал, визначили, що у сучасному педагогічному процесі важливим є вміння організовувати навчання, взаємодією з учнем, яке спрямоване на розвиток, навчання та виховання учня. Дізналися, що метою інтерактивних технік, методів, прийомів, є забезпечення активної взаємодії всіх учасників, учнів, та створення комфортних умов для навчання.

Аналізуючи веб-ресурси, які можуть бути використані для вивчення інформатики серед учнів, ми виявили, що це питання є актуальним у рамках науково-технічного прогресу, спрямованого на вдосконалення навичок.

Використання онлайн-ресурсів забезпечує широкий доступ до навчальних матеріалів, інтерактивних інструментів, які забезпечують кращому засвоєнню знань та розвитку критичного мислення у дітей.

# <span id="page-15-1"></span><span id="page-15-0"></span>**РОЗДІЛ 2. ОПИС ПРОГРАМНОЇ РЕАЛІЗАЦІЇ ІНТЕРАКТИВНОГО ОНЛАЙН-ТРЕНАЖЕРУ ДЛЯ УЧНІВ ПОЧАТКОВОЇ ШКОЛИ**

### **2.1. Обґрунтування вибору інструментів розробки**

<span id="page-15-2"></span>Існує безліч інструментів для реалізації веб-розробки, які включають різні технології та засоби для створення, тестування та розгортання вебдодатків. Нижче наведено огляд деяких основних інструментів, які широко використовуються у веб-розробці:

*Таблиця 2.1.*

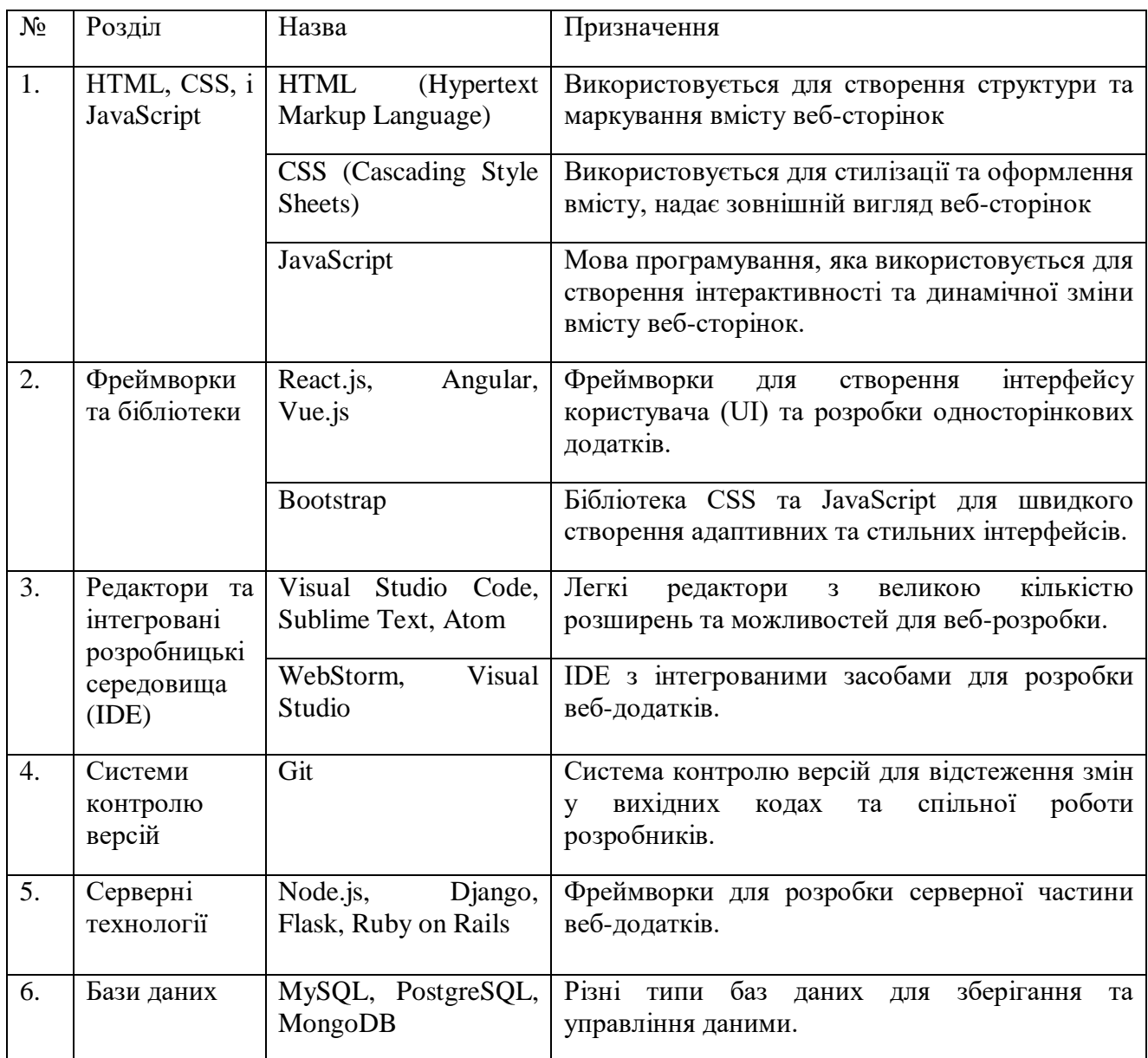

# **Інструменти для веб розробки**

*Продовж. табл. 2.1.*

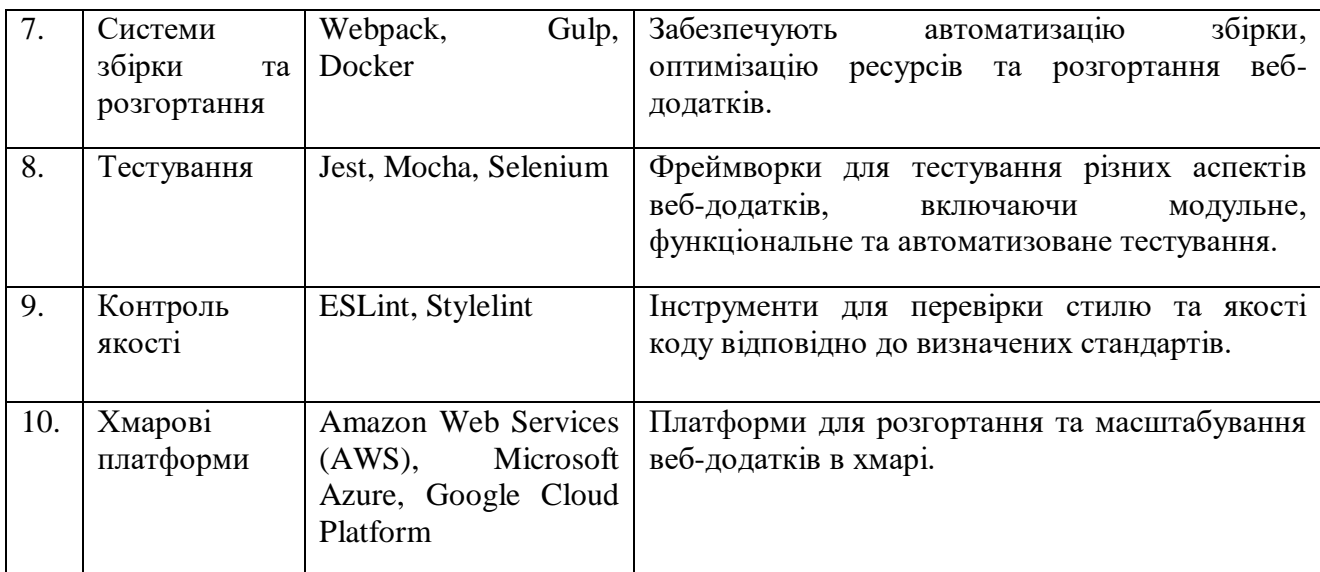

Ці інструменти представляють лише частину широкого спектру технологій, які використовуються в сучасній веб-розробці. Вибір конкретних інструментів залежить від конкретних потреб та завдань розробки.

Під час програмної реалізації проекту було встановлено Visual Studio Code, Sublime Text та Figma, обрані, як найбільш зручні додатки для розробки сайту з онлайн тренажером.

# <span id="page-16-0"></span>**2.2. Опис програмної реалізації інтерактивного онлайн-тренажеру для учнів початкової школи**

Першим етапом в реалізації нашого онлайн-продукту є застосування HTML (Hypertext Markup Language) и стилів CSS(Cascading Style Sheets). HTML використовується для створення структури веб-сторінки, а CSS – для надання їй стилів та зовнішнього вигляду.

На наступному етапі створюється основна структура веб-сторінки з використанням HTML. Розмітка включає заголовки, кнопки, пристрої введення та інші елементи, необхідні для представлення інформації на сторінці (сайт складається з п'яти HTML-файлів, п'яти CSS-файлів та трьох JS-файлів). Розмітки HTML-сторінок для входу до акаунту (loggining.html), для реєстрації (registration.html), для завдань (tasks.html), для першого завдання (oneqv.html) та для тестування (testqv.html) (див. у Додаток А).

Після реєстрації учень переходитиме до сторінки з вибором завдання. Всього три завдання – «Поєднати предмет із зображенням», «Збери пазл» та «Тестування» (tasks.html).

Наступним етапом є підключення файлів зі стилями (registation.css, loggining.css, tasks.css, oneqv.css та testqv.css), де визначаються всі стилі, необхідні для зовнішнього вигляду веб-сторінки (див. Додаток Б). Всі сторінки виконані у фіолетовому стилі, з додаванням зображень.

Після підключення всіх стилів, нами було підключено JavaScript, для коректної та інтерактивної роботи сайту (див. Додаток В).

Підключивши всі файли, була зроблена перевірка коректності виконання коду. Сайт працює правильно.

#### **2.3 Демонстрація роботи онлайн-платформи**

<span id="page-17-0"></span>При відкритті веб-сайту користувач одразу потрапляє на сторінку, яка має форму входу до облікового запису (Рис. 2.1).

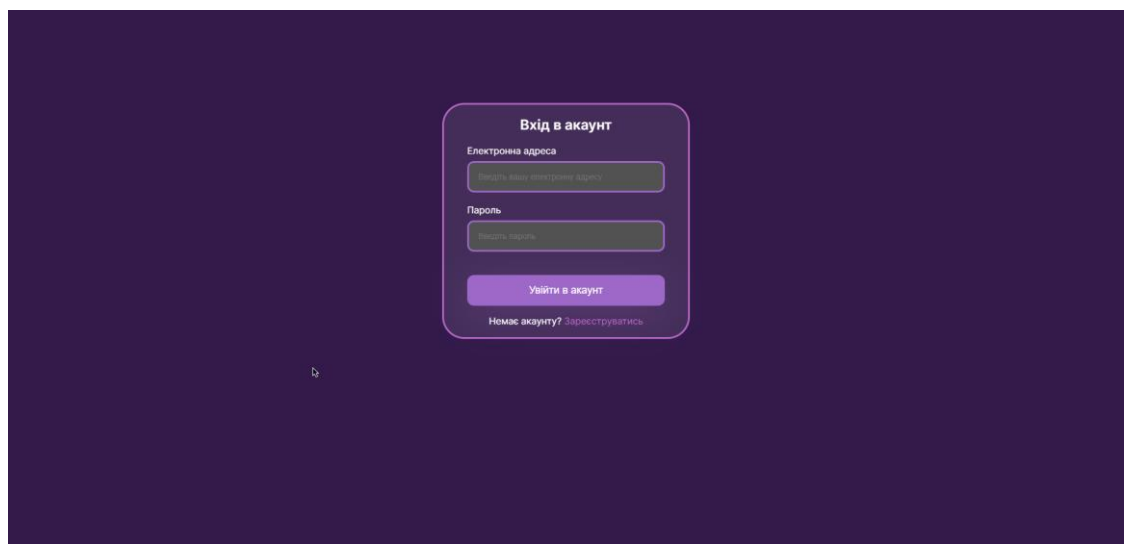

Рис. 2.1. Сторінка авторизації онлайн-платформи

Даний функціонал сторінки дає можливість користувачеві увійти в існуючий аккаунт або створити його (Рис. 2.2), якщо такого немає.

Після успішної реєстрації на платформі користувач перенаправляється на сторінку із завданнями (Рис. 2.3). На цій сторінці користувач може обрати для

себе завдання: «Поєднати предмет із зображенням», «Збери пазл» та «Пройти тестування».

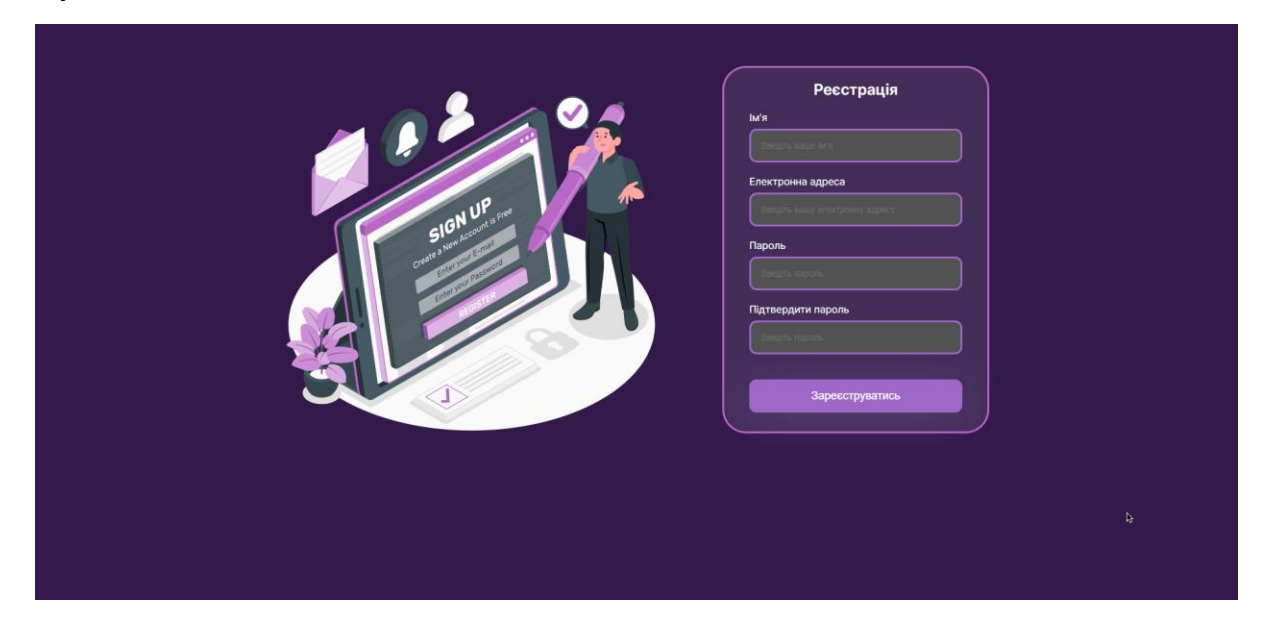

Рис. 2.2. Сторінка реєстрації користувача на онлайн-платформі

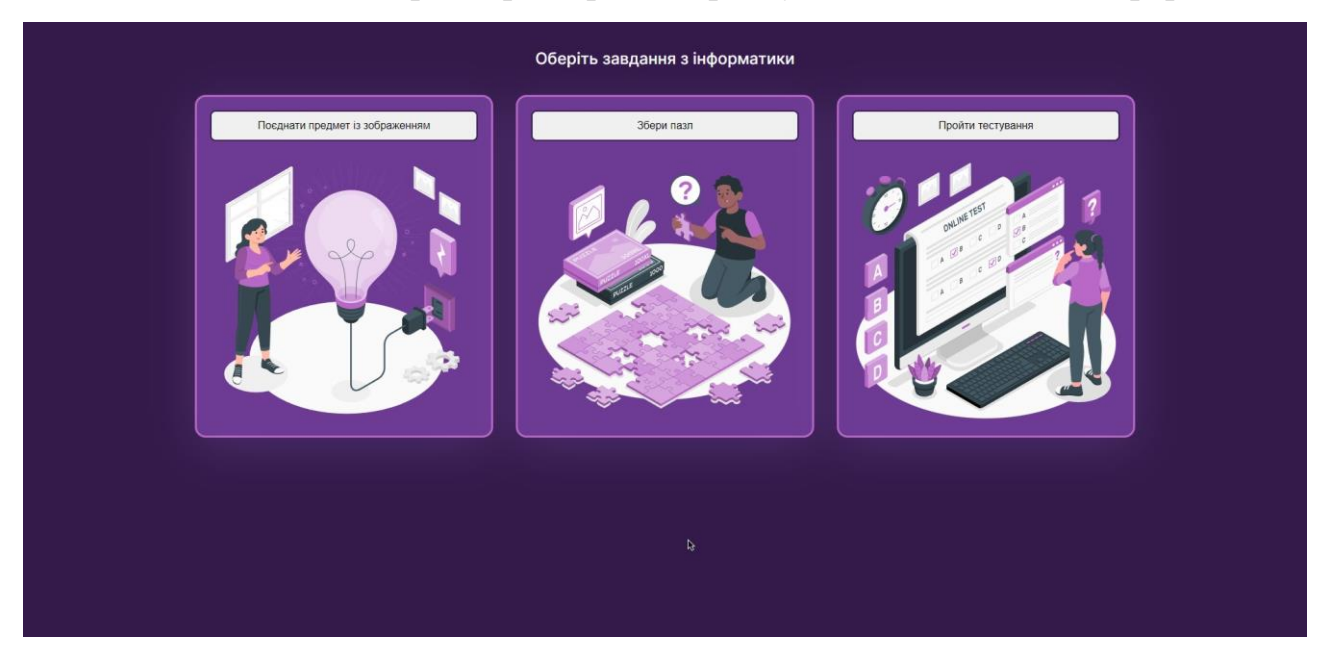

Рис. 2.3. Головна сторінка онлайн-платформи

Перше завдання «Поєднати предмет із зображенням» складається з п'яти зображень та п'яти назв до них. Суть завдання полягає в тому, щоб діти поєднали правильно назву із зображенням. При правильному з'єднанні, назва предмета підсвічується зеленим кольором (Рис. 2.4 та Рис. 2.5). Зміст завдання присвячено основним елементам комп'ютера, з якими учні початкової школи знайомляться у другому класі. В майбутньому плануємо збільшити кількість тестів відповідного типу.

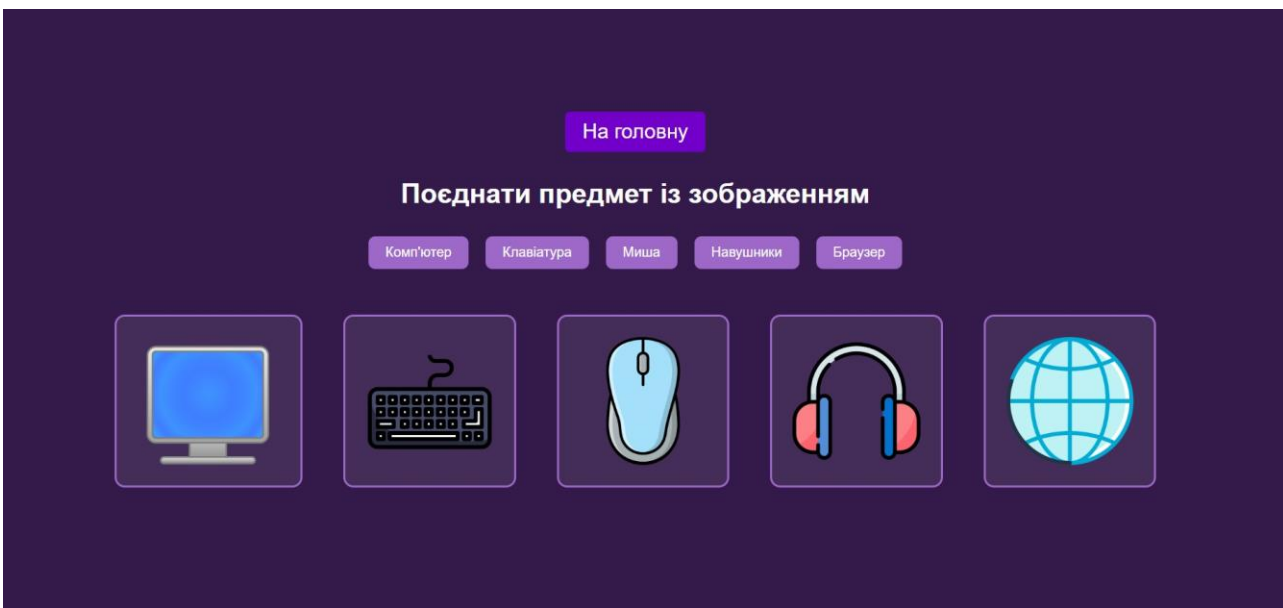

Рис. 2.4. Сторінка з першим завданням

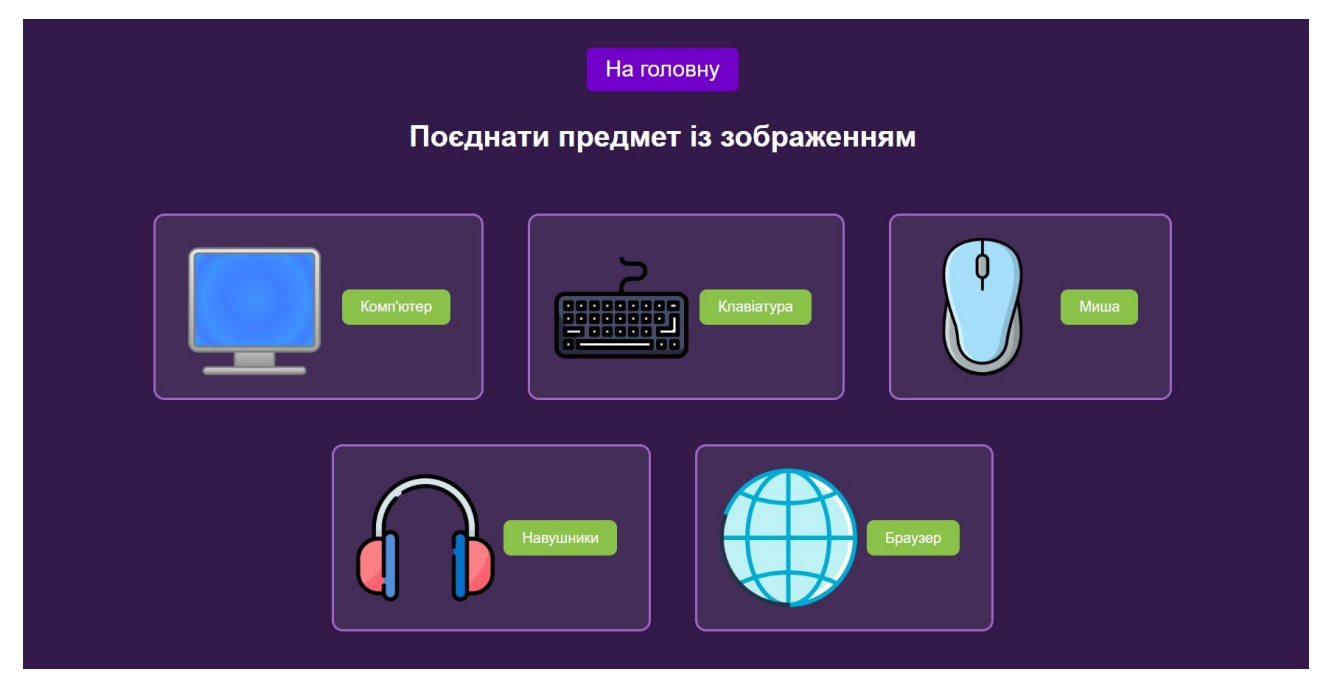

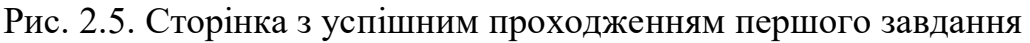

Для завдання «Збери пазл» було використано сторонній констуктор пазлів «Іnteracty.me». Пазл складається з 16 частин (Рис. 2.6). Учень має скласти пазл до кінця таймеру (180 секунд). Після успішного збору пазлу, учень бачитиме привітання (Рис. 2.7). Варто зазначити, що збирання пазлів позитивно впливає на роботу головного мозку, адже збирання пазлів сприяє розвитку логічного та стратегічного мислення, уяви та уваги. Пазли також сприяють розвитку цілеспрямованості та наполегливості молодших школярів. Збирання

онлайн-пазлів допомагає дітям вчитися зосереджуватися на одному типі завдань тривалий час.

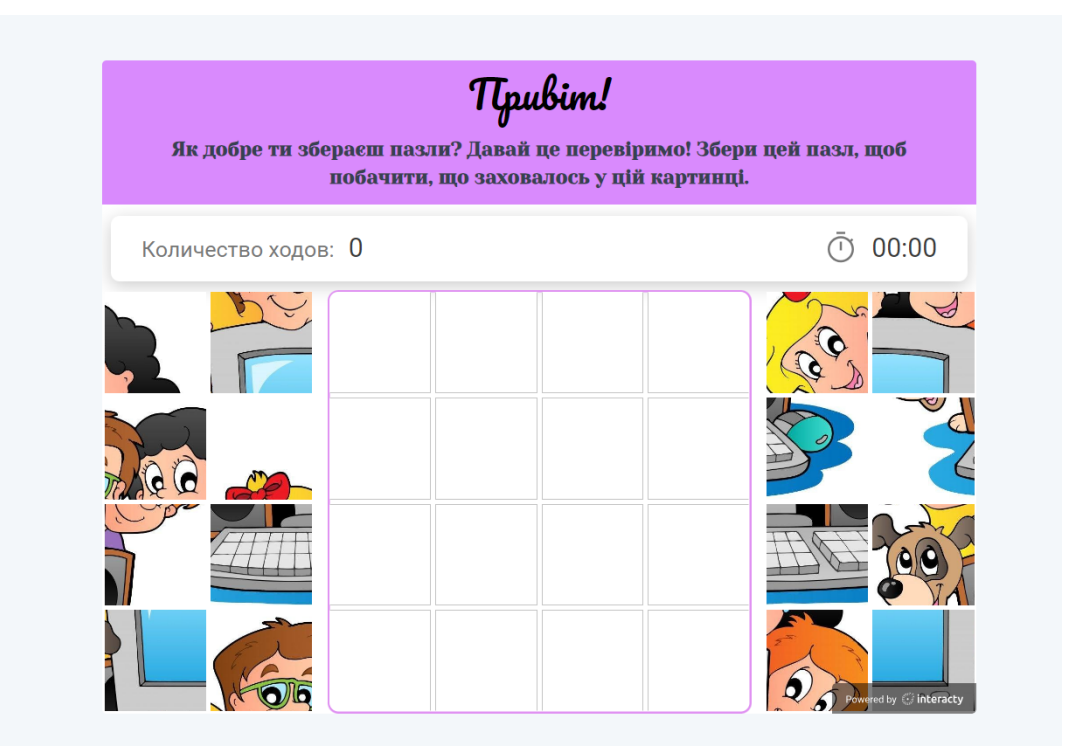

Рис. 2.6. Початкова сторінка пазлу

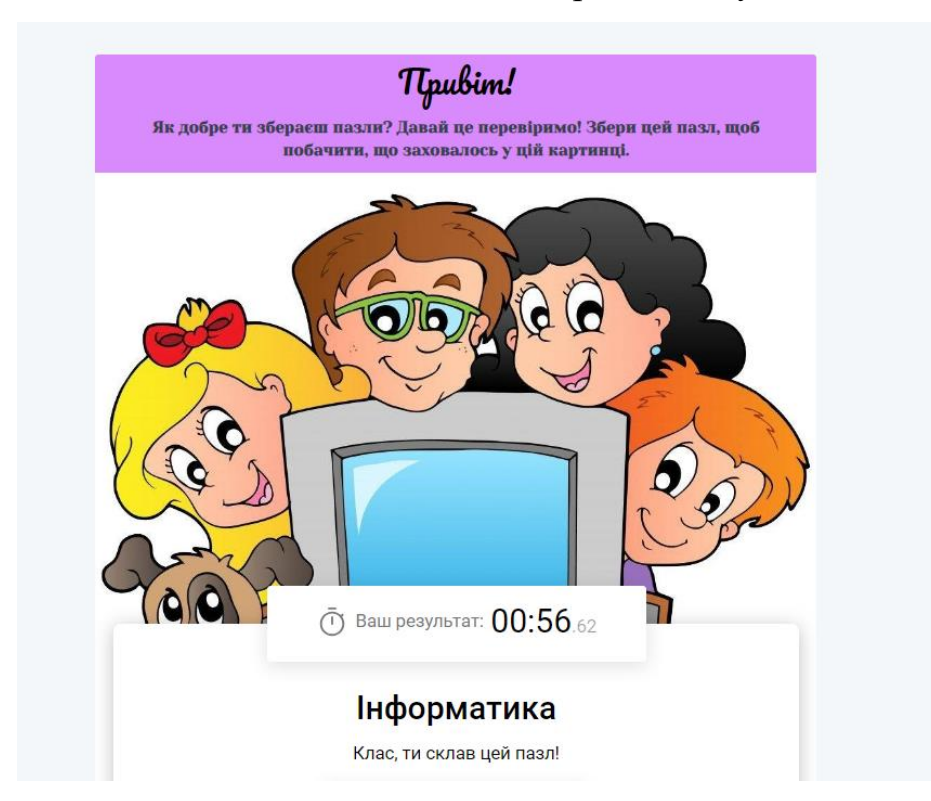

Рис. 2.7. Привітання учня з проходженням пазлу

При переході на третє завдання, учень потрапляє до сторінки з тестуванням, яке містить в собі 12 різних питань (Рис 2.8). При правильній відповіді, кнопка підсвічується зеленим, при неправильній – червоним (Рис.2.9). Наприкінці тестування, учень може побачити, скільки балів він набрав за проходження даного тесту (Рис. 2.10).

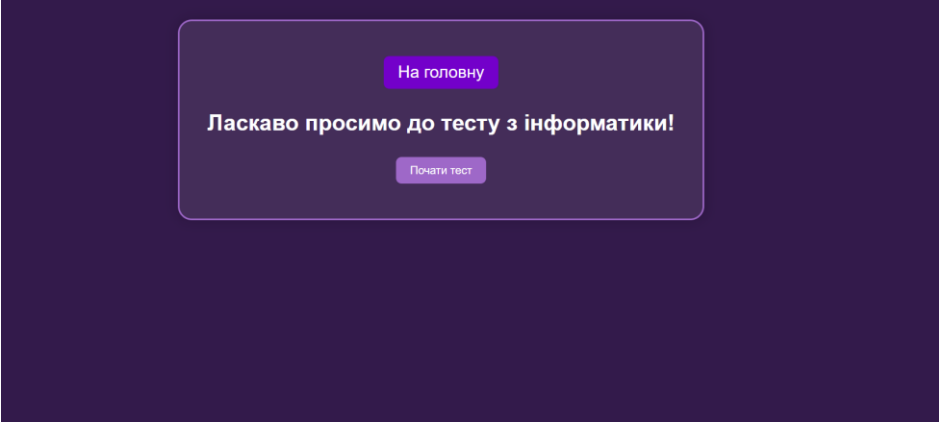

Рис. 2.8. Початкова сторінка тестування

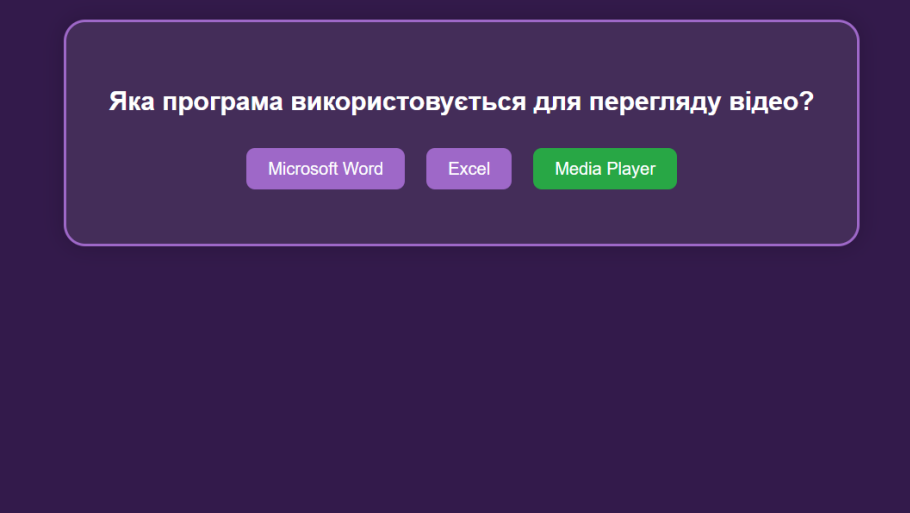

Рис. 2.9. Вибір відповіді у тестуванні

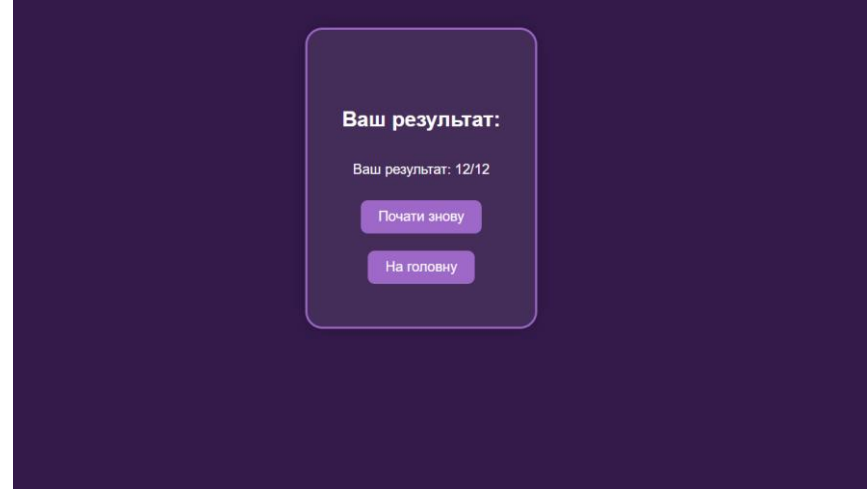

Рис. 2.10. Кінцева сторінка тестування

#### **Висновки до 2 розділу**

<span id="page-22-0"></span>Нами було проведено огляд методів і засобів розробки інтерактивного онлайн-тренажеру для учнів початкової школи.

У рамках цієї роботи були сформульовані вимоги до інтерактивного онлайн-тренажеру, спроектована його структура та реалізована програмна частина за допомогою сучасних технологій веб-розробки. Використання мови розмітки HTML, спеціальної мови стилю сторінок CSS та мови програмування JavaScript дозволило створити функціональний та естетичний інтерфейс інтерактивного онлайн-тренажеру.

 Користувачем інтерактивного онлайн-тренажеру з інформатики може бути будь-який учень, який має сучасний телефон, планшет, ноутбук чи стаціонарний комп'ютер та можливість підключитися до мережі Інтернет. Інтерактивний онлайн-тренажер може бути використаний на будь-якій операційній системі, на якій встановлено браузер, який підтримує останні вебстандарти.

При відкритті інтерактивного онлайн-тренажера користувач потрапляє на сторінку авторизації/реєстрації: є можливість ввести власні дані або створити новий обліковий запис. Після входу учень потрапляє на сторінку, ня якій може обрати один з трьох типів завдань.

<span id="page-22-1"></span> Проведене тестування створеного інтерактивного онлайн-тренажера виявило, що тренажер працює без порушень. За результатами виконання запропонованих завдань підтверджена коректність отриманих результатів, отже інтерактивний онлайн-тренажер відповідає поставленим вимогам.

#### **ВИСНОВКИ**

Використання інтерактивних методів навчання на уроках інформатики – дуже важливий компонент сучасної освіти. Ці методи можуть створити більш стимулююче та комфортне навчальне середовище для учнів та заохотити їх до активної участі та розвитку творчого мислення. Інтерактивні методи навчання також покращують комунікативні та соціальні навички учнів, що дуже важливо в сучасному світі. Однак для ефективного використання інтерактивних методів навчання на уроках інформатики необхідно розуміти їх природу, типи, класифікацію та умови навчання, в яких вони використовуються. Також важливо вивчити досвід впровадження інтерактивних методів навчання в практику освітніх установ і оцінити їх ефективність.

Зростання цифрових інструментів навчання і необхідність подолання існуючих обмежень призвели до необхідності створення власних продуктів, спрямованих на поліпшення і спрощення інформатичної освіти в початковій школі – вони доступні, універсальні, практичні, прості і зрозумілі.

Таким чином, можна зробити висновок, що використання інтерактивних методів навчання на уроках інформатики є ефективним і корисним підходом до забезпечення якісної освіти. Інтерактивні методи сприяють розвитку комунікативних навичок, критичного мислення, творчості та незалежності учнів.

Використання інтерактивних методів навчання на уроках інформатики є багатообіцяючим підходом, який може не тільки забезпечити ефективне засвоєння знань і навичок учнями, а й сприяти їх розвитку в різних напрямках. Використання інтерактивних методів навчання на уроках інформатики – дуже важливий компонент сучасної освіти. Ці методи можуть створити більш стимулююче та комфортне навчальне середовище для учнів та заохотити їх до активної участі та розвитку творчого мислення. Інтерактивні методи навчання також покращують комунікативні та соціальні навички учнів, що дуже важливо в сучасному світі. Однак для ефективного використання інтерактивних методів

навчання на уроках інформатики необхідно розуміти їх природу, типи, класифікацію та умови навчання, в яких вони використовуються. Також важливо вивчити досвід впровадження інтерактивних методів навчання в практику освітніх установ і оцінити їх ефективність.

Зростання цифрових інструментів навчання і необхідність подолання існуючих обмежень призвели до необхідності створення власних продуктів, спрямованих на поліпшення і спрощення математичної освіти в початкових школах – вони доступні, універсальні, практичні, прості і зрозумілі.

Таким чином, можна зробити висновок, що використання інтерактивних методів навчання на уроках інформатики є ефективним і корисним підходом до забезпечення якісної освіти. Інтерактивні методи сприяють розвитку комунікативних навичок, критичного мислення, творчості та незалежності учнів.

Використання інтерактивних методів навчання на уроках інформатики є багатообіцяючим підходом, який може не тільки забезпечити ефективне засвоєння знань і навичок учнями, а й сприяти їх розвитку в різних напрямках.

### **СПИСОК ВИКОРИСТАНИХ ДЖЕРЕЛ**

- <span id="page-25-0"></span>1. Биков В. Ю. Моделі організаційно-педагогічних умов використання комп'ютерних засобів навчання в освітньому процесі: Монографія. К.: ІПТО НАПН України. 2008. 280 с.
- 2. Вірста С.Є., Констанкевич Л.Г., Радкевич М.М. Використання сервісу Learningapps для створення інтерактивних вправ. Інноваційна педагогіка, 2020. URL: [http://surl.li/ukrux.](http://surl.li/ukrux) (дата звернення: 01.05.2024).
- 3. Воєвутко Н. Ю. Сучасні тенденції модернізації професійної підготовки вчителів в Україні. URL: [http://surl.li/ukslr.](http://surl.li/ukslr) (дата звернення: 27.01.2024).
- 4. Вороніна Г. Педагогічні умови ефективного впровадження інтерактивних технологій в навчальний процес. Педагогічні науки: теорія, історія, інноваційні технології. 2015. Т. 5, № 5 (49). С. 19-27.
- 5. Жалдак М.І., Рамський Ю.С., Рафальська М.В. Модель системи соціально-професійних компетентностей вчителя. URL: [http://surl.li/uksld.](http://surl.li/uksld) (дата звернення: 23.03.2024).
- 6. Жалдак М.І., Рамський Ю.С., Рафальська М.В. Освітній портал Нова українська школа: виклики та перспективи інформатики. 2022. 8 c.
- 7. Закон України Про Національну програму інформатизації від 4 лютого 1998 року № 74/98-ВР. Відомості Верховної Ради України. 1998. № 27. ст. 20.
- 8. Морзе Н. В. Основні тенденції використання інформаційнокомунікаційних технологій в освіті. URL: [http://leader.ciit.zp.ua/files/plan/2013/prez30.11.13.pdf.](http://leader.ciit.zp.ua/files/plan/2013/prez30.11.13.pdf) (дата звернення: 12.04.2024).
- 9. Пометун О. І., Пироженко Л. В. Сучасний урок. Інтерактивні технології навчання: Наук.-метод. посібн. К. : Видавництво А. С. К. 2004. 136 с.

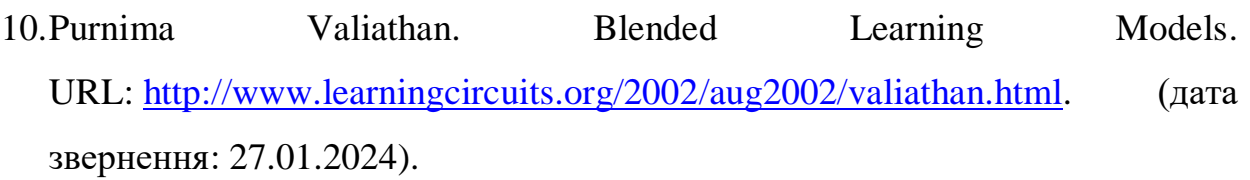

# **ДОДАТОК А**

# <span id="page-27-0"></span>**Розмітка HTML-сторінки для входу до акаунту loggining.html**

<!DOCTYPE html>

<html lang="en">

<head>

<meta charset="UTF-8">

<meta http-equiv="X-UA-Compatible" content="IE=edge">

```
 <meta name="viewport" content="width=device-width, initial-scale=1.0">
```
<title>Вхід в акаунт</title>

<link rel="stylesheet" href="/styles/loggining.css">

<link rel="preconnect" href="https://fonts.googleapis.com">

<link rel="preconnect" href="https://fonts.gstatic.com" crossorigin>

 $<$ link

href="https://fonts.googleapis.com/css2?family=Inter:wght@300;400;500;600;700& display=swap" rel="stylesheet">

</head>

 $$ 

```
 <section class="main">
```

```
 <div class="registration-form">
```
 $\langle h2\rangle Bx$ ід в акаунт $\langle h2\rangle$ 

<div class="name">

<h4>Електронна адреса</h4>

<input type="text" placeholder="Введіть вашу електронну

адресу">

 $\langle$ div>

<div class="name">

 $\langle h4 \rangle$ Пароль $\langle h4 \rangle$ 

<input type="text" placeholder="Введіть пароль">

 $\langle$ div>

<button><a class="link" href="tasks.html">Увійти в

акаунт</a></button>

<div class="sign-up">

<p>Немає акаунту? <a class="reg"

href="registration.html">Зареєструватись</a></p>

 $\langle$ div>

 $\langle$ div>

</section>

</body>

</html>

# **Розмітка HTML-сторінки для реєстрації registration.html**

```
<!DOCTYPE html>
```

```
<html lang="en">
```
<head>

```
 <meta charset="UTF-8">
```

```
 <meta http-equiv="X-UA-Compatible" content="IE=edge">
```

```
 <meta name="viewport" content="width=device-width, initial-scale=1.0">
```
<title>Реєстрація</title>

```
 <link rel="stylesheet" href="/styles/registation.css">
```

```
 <link rel="preconnect" href="https://fonts.googleapis.com">
```
<link rel="preconnect" href="https://fonts.gstatic.com" crossorigin>

 $<$ lin $k$ 

```
href="https://fonts.googleapis.com/css2?family=Inter:wght@300;400;500;600;700&
display=swap" rel="stylesheet">
```
</head>

 $<$ body $>$ 

<section class="main">

```
\langle \text{img src} = \text{img} / \text{Sign up-amico.svg} \text{ alt} = \text{Sign up.png}
```

```
 <div class="registration-form">
```
 $\langle h2\rangle$ Реєстрація $\langle h2\rangle$ 

<div class="name">

 $\langle h4>Im's$ 

<input type="text" placeholder="Введіть ваше ім'я">

 $\langle$ div>

<div class="name">

<h4>Електронна адреса</h4>

```
 <input type="text" placeholder="Введіть вашу електронну
```
адресу">

 $\langle$ div>

 $\langle$ div class="name">

 $\langle h4\rangle$ Пароль $\langle h4\rangle$ 

<input type="text" placeholder="Введіть пароль">

 $\langle$ div>

<div class="name">

<h4>Підтвердити пароль</h4>

<input type="text" placeholder="Введіть пароль">

 $\langle$ div>

<button><a class="link"

href="tasks.html">Зареєструватись</a>>/button>

 $\langle$ div $>$ 

</section>

</body>

</html>

# **Розмітка HTML-сторінки для завдань tasks.html**

<!DOCTYPE html>

```
<html lang="en">
```
<head>

<meta charset="UTF-8">

<meta http-equiv="X-UA-Compatible" content="IE=edge">

<meta name="viewport" content="width=device-width, initial-scale=1.0">

<title>Завдання</title>

<link rel="stylesheet" href="/styles/tasks.css">

<link rel="preconnect" href="https://fonts.googleapis.com">

<link rel="preconnect" href="https://fonts.gstatic.com" crossorigin>

 $<$ link

href="https://fonts.googleapis.com/css2?family=Inter:wght@300;400;500;600;700& display=swap" rel="stylesheet">

</head>

 $$ 

<section class="main">

 $\langle h1\rangle$ Оберіть завдання з інформатики $\langle h1\rangle$ 

<div class="tasks">

<div class="task">

<button type="button"

onclick="location.href='oneqv.html"'>Поєднати предмет із зображенням</button>

 <img src="/img/Light bulb-amico.svg" alt="connect images.png">  $\langle$ div>

<div class="task">

```
 <button type="button"
```
onclick="location.href='https://interacty.me/projects/bbe0b6aae8aacddd'">Збери пазл</button>

> <img src="/img/Puzzle-amico.svg" alt="assemble the puzzle.png">  $\langle$ div $>$ div class="task">

<button type="button"

onclick="location.href='testqv.html"'>Пройти тестування</button>

 <img src="/img/Online test-amico.svg" alt="take a test.png">  $\langle$ div>  $\langle$ div>

```
 </section>
```
</body>

</html>

# **Розмітка HTML-сторінки для першого завдання oneqv.html**

```
<!DOCTYPE html>
```
 $\lt$ html lang="uk">

<head>

```
 <meta charset="UTF-8">
```

```
 <meta name="viewport" content="width=device-width, initial-scale=1.0">
```
 $\leq$ title>По $\epsilon$ днати предмет із зображенням $\leq$ title>

```
 <link rel="stylesheet" href="/styles/oneqv.css">
```
</head>

 $<$ body $>$ 

```
 <div class="container">
```
<button><a href="tasks.html">На головну</a></button>

 $\langle$ h1 class="header">Поєднати предмет із зображенням $\langle$ h1>

<div class="words">

 <div class="word" draggable="true" id="computer">Комп'ютер</div> <div class="word" draggable="true" id="keyboard">Клавіатура</div> <div class="word" draggable="true" id="mouse">Миша</div> <div class="word" draggable="true" id="speakers">Навушники</div>

```
 <div class="word" draggable="true" id="brouser">Браузер</div>
```
 $\langle$ div $>$ 

<div class="images">

<div class="image-container" data-word="computer">

```
 <img src="/img/computer.png" alt="Комп'ютер">
```
 $\langle$ div $\rangle$ 

```
 <div class="image-container" data-word="keyboard">
   <img src="/img/keyboard.png" alt="Клавіатура">
```

```
\langlediv>
      <div class="image-container" data-word="mouse">
        <img src="/img/mouse.png" alt="Миша">
     \langlediv> <div class="image-container" data-word="speakers">
        <img src="/img/keyboard.png" alt="Навушники">
      </div>
      <div class="image-container" data-word="brouser">
        <img src="/img/browser.png" alt="Браузер">
     \langlediv\rangle\langlediv\rangle\langlediv\rangle
```

```
 <script src="/scripts/oneqv.js"></script>
```
</body>

</html>

# **Розмітка HTML-сторінки для тестування testqv.html**

# <!DOCTYPE html>

 $\text{thm}$ lang="en">

<head>

```
 <meta charset="UTF-8">
```

```
 <meta name="viewport" content="width=device-width, initial-scale=1.0">
```
 $\leq$ title>Інтерактивний тест з інформатики $\leq$ title>

```
 <link rel="stylesheet" href="/styles/testqv.css">
```
</head>

<body>

```
 <div class="container">
```
<div id="welcome-page" class="page">

```
 <button class="home"><a href="tasks.html">На головну</a></button>
```

```
\langle h1\rangleЛаскаво просимо до тесту з інформатики!\langle h1\rangle
```

```
\langlediv> <div id="test-page" class="page hidden">
  \langleh2 id="question">\langleh2>
  \langlediv id="answers">
      <button onclick="checkAnswer(0)"></button>
      <button onclick="checkAnswer(1)"></button>
      <button onclick="checkAnswer(2)"></button>
      <button onclick="checkAnswer(3)"></button>
  \langlediv>
```
<button onclick="startTest()">Почати тест</button>

</div>

```
 <div id="result-page" class="page hidden">
```

```
 <h2 class="result-text">Ваш результат:</h2>
```

```
 <p id="score"></p>
```

```
 <button onclick="restartTest()">Почати знову</button>
```

```
 <button onclick="location.href='tasks.html'"onclick="backToHome()">На
```
головну</button>

 $\langle$ div $>$ 

```
 <script src="/scripts/testqv.js"></script>
```
</body>

</html>

### **ДОДАТОК Б**

### **Підключення файлів зі стилями registation.css**

```
*{
   padding: 0%;
   margin: 0%;
}
body{
   background-color: #331a4b;
   font-family: Inter;
}
section{
   display: flex;
   align-items: center;
   justify-content: center;
}
.registration-form{
   width: 420px;
   height: 580px;
   border-radius: 38px;
   border: 3px solid #BA68C8;
   background: rgba(220, 220, 220, 0.10);
   backdrop-filter: blur(18.799999237060547px);
   display: flex;
   align-items: center;
   flex-direction: column;
   margin-top: 60px;
```

```
 margin
-left: 100px;
```
}

# h2{

 margin -top: 20px; font -weight: 600; color: white;

}

# .name{

 display: flex; flex -direction: column; width: 340px; margin -top: 20px;

# $h4$ {

}

 color: white; font -weight: 400;

}

# input{

padding: 16px 16px; border -radius: 12px; border: 3px solid #9E68C8; background: #525252; margin -top: 8px; color: white; font -size: 14px;

}

# button{ width: 340px; padding: 16px; margin-top: 40px; border-radius: 12px; background-color:#9E68C8; color: white; font-weight: 400; font-size: 18px; border: none; box-shadow: 0px 15px 68.4px 0px rgba(158, 104, 200, 0.25); } button:hover{ background: #6D3B94; cursor: pointer; } .link{ text-decoration: none; color: white; } img{ width: 600px;

```
 margin-top: 60px;
```

```
}
```
# **Підключення файлів зі стилями loggining.css**

```
*{
   padding: 0%;
   margin: 0%;
}
```

```
body{
   background-color: #331a4b;
   font-family: Inter;
}
section{
   display: flex;
   align-items: center;
   justify-content: center;
}
.registration-form{
   width: 420px;
   height: 400px;
   border-radius: 38px;
   border: 3px solid #BA68C8;
   background: rgba(220, 220, 220, 0.10);
   backdrop-filter: blur(18.799999237060547px);
   display: flex;
   align-items: center;
   flex-direction: column;
   margin-top: 160px;
}
h2{
   margin-top: 20px;
   font-weight: 600;
   color: white;
}
.name{
   display: flex;
   flex-direction: column;
   width: 340px;
```

```
 margin-top: 20px;
}
h4{
   color: white;
   font-weight: 400;
}
input{
  padding: 16px 16px;
```
 border-radius: 12px; border: 3px solid #9E68C8; background: #525252; margin-top: 8px; color: white; font-size: 14px;

```
}
```
}

```
button{
   width: 340px;
   padding: 16px;
   margin-top: 40px;
   border-radius: 12px;
   background-color:#9E68C8;
   color: white;
   font-weight: 400;
   font-size: 18px;
   border: none;
   box-shadow: 0px 15px 68.4px 0px rgba(158, 104, 200, 0.25);
button:hover{
   background: #6D3B94;
   cursor: pointer;
```

```
}
.sign-up{
   margin-top: 16px;
   color: white;
}
.reg{
   color:#BA68C8;
   text-decoration: none;
}
.reg:hover{
   cursor: pointer;
   color: #6D3B94;
}
.link{
   text-decoration: none;
   color: white;
```

```
}
```
# **Підключення файлів зі стилями tasks.css**

```
*{
   margin: 0%;
   padding: 0%;
}
body{
   background-color: #331a4b;
   font-family: Inter;
}
section{
   display: flex;
```

```
 align-items: center;
   justify-content: center;
   margin-top: 40px;
}
h1{
   color: white;
   font-weight: 500;
}
.main{
   display: flex;
   flex-direction: column;
}
.tasks{
   width: 1440px;
   display: flex;
   flex-direction: row;
   justify-content: space-around;
   margin-top: 40px;
}
.task{
   display: flex;
   flex-direction: column;
   width: 400px;
   padding: 20px;
   border: solid 3px #BA68C8;
   background-color: #6D3B94;
   border-radius: 16px;
   box-shadow: 0px 15px 68.4px 0px rgba(158, 104, 200, 0.25);
}
img{
```

```
 margin-top: 20px;
}
button{
   padding: 12px 0px;
   border-radius: 8px;
   font-size: 16px;
   border: solid 2px #331a4b;
}
button:hover{
   cursor:pointer;
   background-color: #331a4b;
   color: white;
```

```
}
```
### **Підключення файлів зі стилями oneqv.css**

```
body {
   font-family: Arial, sans-serif;
   display: flex;
   justify-content: center;
   align-items: center;
   height: 100vh;
   background-color: #331a4b;
   margin: 0;
}
.container {
   text-align: center;
}
.words, .images {
   display: flex;
   justify-content: center;
```

```
 fle
x
-wrap: wrap;
   margin: 20px 0; }
.word {
 background
-color:#9E68C8;
   color: white;
```
 margin: 10px; padding: 10px 20px;

border -radius: 8px;

cursor: pointer;

# }

```
button{
 background
-color:#7300ca;
   color: white;
   margin: 10px;
   padding: 10px 20px;
 border
-radius: 5px;
   border: none;
   cursor: pointer;
 font
-size: 24px;
}
a{
 text
-decoration: none;
   color: white; }
.image
-container {
   display: flex;
 flex
-direction: row;
   margin: 24px;
   padding: 24px;
```

```
 border: 3px solid #9E68C8;
   border-radius: 12px;
   width: fit-content;
   height: 150px;
   display: flex;
   justify-content: center;
   align-items: center;
   color: white;
   background: rgba(220, 220, 220, 0.10);
}
.image-container img {
   max-width: 100%;
   max-height: 100%;
}
h1 {
   color: white;
}
```

```
Підключення файлів зі стилями testqv.css
```

```
body {
   font-family: Arial, sans-serif;
   background-color: #331a4b;;
}
.container {
   display: flex;
   justify-content: center;
   align-items: center;
   max-width: 1000px; 
   margin: 0 auto;
   padding: 40px;
```
}

```
.page {
   display: flex;
   flex-direction: column;
   align-items: center;
   justify-content: center;
   text-align: center;
   padding: 40px; 
   background: rgba(220, 220, 220, 0.10);
   color: #fff;
   border-radius: 20px; 
   border: 3px solid #9E68C8;
   box-shadow: 0 0 20px rgba(0, 0, 0, 0.2); 
   transition: opacity 0.5s ease-in-out;
}
.hidden {
   display: none;
}
.correct {
   background-color: #28a745 !important;
}
.incorrect {
   background-color: #dc3545 !important;
}
.fade-in {
   opacity: 1;
   transition: opacity 0.5s ease-in-out;
}
.fade-out {
```

```
 opacity: 0;
```

```
}
```

```
.result-text {
   font-size: 24px;
   text-align: center;
   margin-top: 50px;
}
button {
   padding: 10px 20px;
   margin: 10px;
   border: none;
   border-radius: 8px;
   background-color:#9E68C8;
   color: #fff;
   font-size: 16px;
   cursor: pointer;
   transition: background-color 0.3s ease;
}
```

```
button:hover {
   background: #6D3B94;
}
.home{
   background-color:#7300ca;;
   border-radius: 8px;
}
a{
   text-decoration: none;
   color: #fff;
  font-size: 24px; }
```
#### **ДОДАТОК В**

#### **Підключення файлів з JS testqv.js**

```
const questions = [
         { 
            question: "Що таке комп'ютер?",
            answers: ["Це пристрій для обробки інформації", "Це засіб для 
приготування їжі", "Це транспортний засіб", "Це музичний інструмент"],
            correct: 0
         },
         // Додайте інші питання тут
         { 
            question: "Яка клавіша на клавіатурі використовується для введення 
пробілу?",
            answers: ["Shift", "Enter", "Space", "Ctrl"],
            correct: 2
         },
        \{ question: "Що таке Інтернет?",
            answers: ["Це міжнародна мережа обміну інформацією", "Це засіб 
для приготування їжі", "Це назва відеоігри", "Це бренд одягу"],
            correct: 0
         },
          { 
            question: "Яка частина комп'ютера обробляє дані?",
            answers: ["Монітор", "Клавіатура", "Процесор", "Миша"],
            correct: 2
         },
          { 
            question: "Що таке операційна система?",
```
 answers: ["Це комп'ютерна гра", "Це програма для редагування текстів", "Це веб-сайт для пошуку інформації", "Це система програмного забезпечення, що керує апаратними засобами комп'ютера"],

```
 correct: 3
         },
         { 
           question: "Що таке програмування?",
           answers: ["Це процес приготування їжі", "Це процес створення 
комп'ютерних програм", "Це процес малювання", "Це процес гри в ігри"],
           correct: 1
         },
         { 
           question: "Яка програма використовується для перегляду відео?",
           answers: ["Microsoft Word", "Excel", "Media Player"],
           correct: 2
         },
         { 
           question: "Що таке миша?",
           answers: ["Це тварина", "Це пристрій для введення даних у 
комп'ютер", "Це частина клавіатури", "Це частина монітора"],
           correct: 1
         },
         { 
           question: "Яка клавіша використовується для видалення символу 
зліва від курсора?",
           answers: ["Enter", "Shift", "Backspace", "Tab"],
           correct: 2
         },
         { 
           question: "Яка програма використовується для написання текстів?",
```

```
 answers: ["Paint", "Microsoft Word", "Calculator", "Photoshop"],
           correct: 1
         },
         { 
           question: "Що таке електронна пошта?",
           answers: ["Це засіб для обміну текстовими повідомленнями через 
Інтернет", "Це пристрій для друку", "Це програма для малювання", "Це гра"],
           correct: 0
         },
         { 
           question: "Що таке веб-браузер?",
           answers: ["Це програма для перегляду веб-сайтів в Інтернеті", "Це 
пристрій для зберігання даних", "Це комп'ютерна гра", "Це операційна 
система"],
           correct: 0
         },
      ];
      let currentQuestion = 0;
      let score = 0;
      const welcomePage = document.getElementById("welcome-page");
      const testPage = document.getElementById("test-page");
```
49

```
const resultPage = document.getElementById("result-page");
```
const questionElement = document.getElementById("question");

```
const answersElement = document.getElementById("answers");
```

```
const scoreElement = document.getElementById("score");
```

```
function startTest() {
```

```
 welcomePage.classList.add("hidden");
```

```
 testPage.classList.remove("hidden");
```

```
 showQuestion();
```

```
function showQuestion() {
  const q = questions [currentQuestion];
   questionElement.classList.remove("fade-in");
   questionElement.classList.add("fade-out");
  setTimeout(() \Rightarrow questionElement.textContent = q.question;
     answersElement.innerHTML = "";
     q.answers.forEach((answer, index) => {
        const button = document.createElement("button");
        button.textContent = answer;
       button.onclick = () => checkAnswer(index);
        button.style.opacity = "0"; 
        answersElement.appendChild(button);
       setTimeout(() \Rightarrowbutton.style.opacity = "1";
        }, 100 * index); // Затримка для кожної кнопки
    \}:
     questionElement.classList.remove("fade-out");
     questionElement.classList.add("fade-in");
   }, 500); 
}
function checkAnswer(index) {
  const q = questions [currentQuestion];
  if (index == q.correct) {
     score++;
     // Зелений колір при правильній відповіді
     answersElement.childNodes[index].classList.add("correct");
   } else {
     // Червоний колір при неправильній відповіді
     answersElement.childNodes[index].classList.add("incorrect");
```

```
 }
   currentQuestion++;
   if (currentQuestion < questions.length) {
     setTimeout(() \Rightarrow \{ showQuestion();
      }, 500); 
   } else {
      showResult();
   }
}
function showResult() {
   testPage.classList.add("hidden");
   resultPage.classList.remove("hidden");
  const resultText = `Ваш результат: ${score}/${questions.length}`;
   scoreElement.textContent = resultText;
   resultPage.style.opacity = '0';
   resultPage.style.transition = 'opacity 0.5s ease-in-out';
  setTimeout(() \Rightarrow resultPage.style.opacity = '1';
   }, 500); 
}
function restartTest() {
  currentQuestion = 0;
  score = 0;
   resultPage.classList.add("hidden");
   welcomePage.classList.remove("hidden");
}
```

```
function backToHome() {
```

```
 restartTest();
```
}

# **Підключення файлів з JS oneqv.js**

```
const words = document.querySelectorAll('.word');
const imageContainers = document.querySelectorAll('.image-container');
```

```
words.forEach(word \Rightarrow {
   word.addEventListener('dragstart', dragStart);
});
```

```
imageContainers.forEach(container => {
   container.addEventListener('dragover', dragOver);
   container.addEventListener('drop', drop);
```
 $\}$ :

```
function dragStart(event) {
   event.dataTransfer.setData('text', event.target.id);
}
```

```
function dragOver(event) {
   event.preventDefault();
}
```

```
function drop(event) {
   event.preventDefault();
  const wordId = event.dataTransfer.getData('text');
  const wordElement = document.getElementById(wordId);
   const correctWord = event.target.getAttribute('data-word');
  if (wordId == correctWord) {
```

```
 event.target.appendChild(wordElement);
     wordElement.setAttribute('draggable', 'false');
     wordElement.style.backgroundColor = '#8bc34a';
   }
}
```